# **[Numeratory](https://pomoc.comarch.pl/altum/2023/documentation/numeratory/)**

Każdy typ dokumentów ma przypisany określony schemat numeracji, czyli tzw. numerator, według którego automatycznie nadawany jest numer dokumentu w chwili wystawienia. Numerator może być dowolnie edytowany przez użytkownika. Zarządzanie numeratorami możliwe jest z poziomu *Konfiguracja → Dokumenty → Numeratory.*

#### Uwaga

Edytowanie numeratorów jest możliwe tylko do momentu wystawienia pierwszego dokumentu z wykorzystaniem danego numeratora.

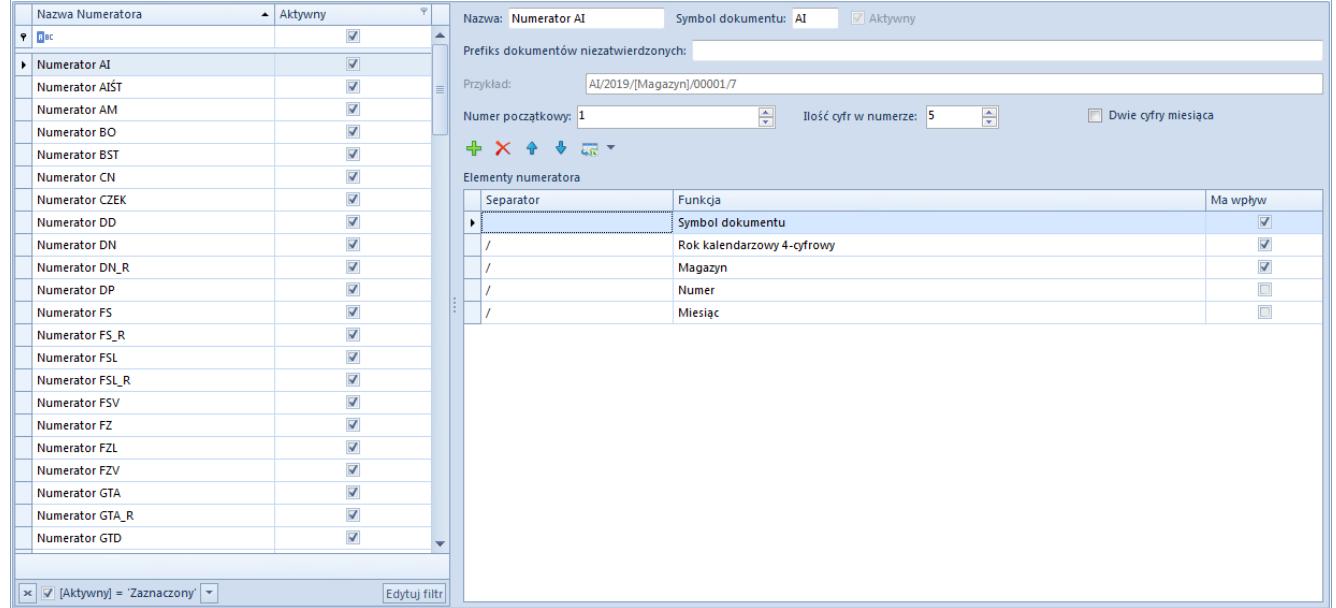

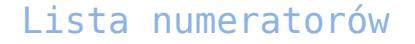

W lewej części okna znajduje się lista numeratorów, natomiast w prawej części formularz edycji wybranego numeratora. Obok listy numeratorów widnieje kolumna *Aktywny*. Jest to kolumna tylko do odczytu. Dla operatora posiadającego odpowiednie uprawnienia, istnieje możliwość podmiany numeratora – po wprowadzeniu zmian w istniejącym numeratorze i wybraniu przycisku [**Zapisz bieżący**], edytowany numerator dezaktywowany przez system, a w jego miejsce tworzony jest nowy numerator o tej samej nazwie.

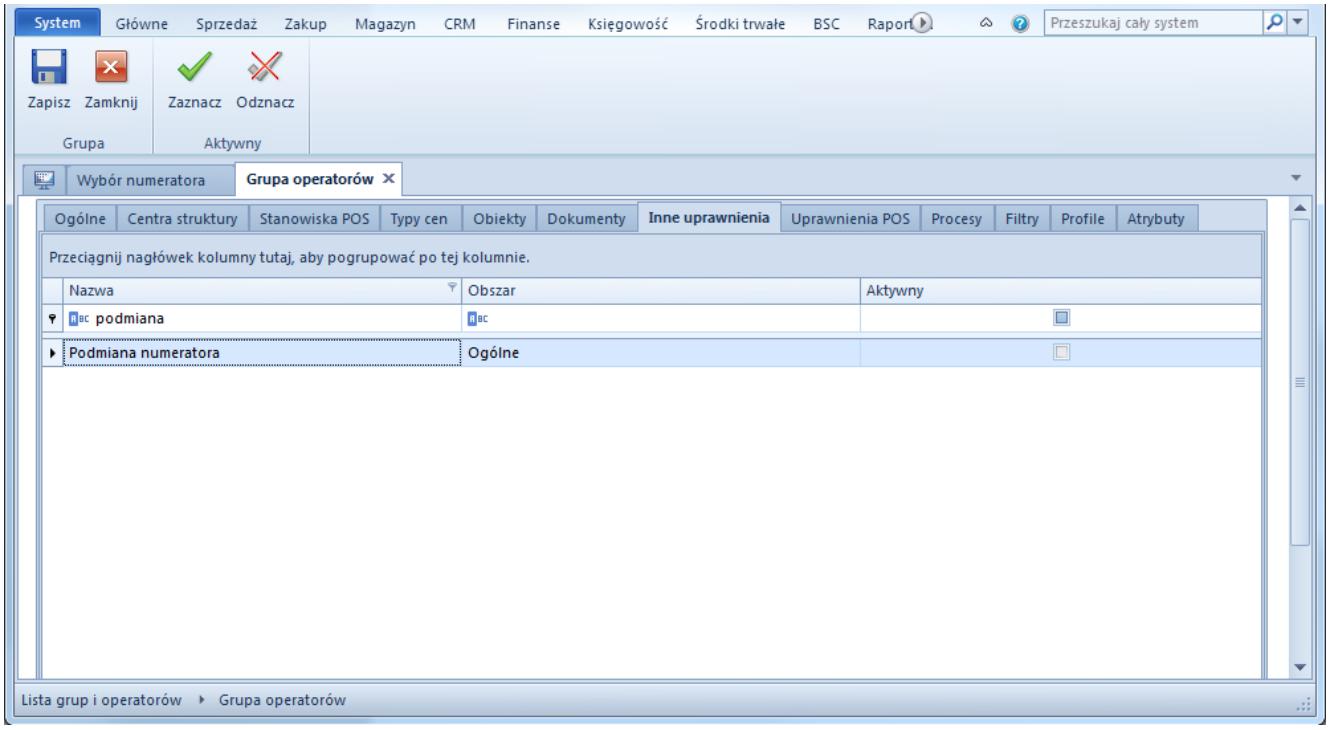

Konfiguracja uprawnienia do podmiany numeratorów

Przed wykonaniem operacji, użytkownik musi dokonać potwierdzenia w oknie z informacją o podmianie numeratora.

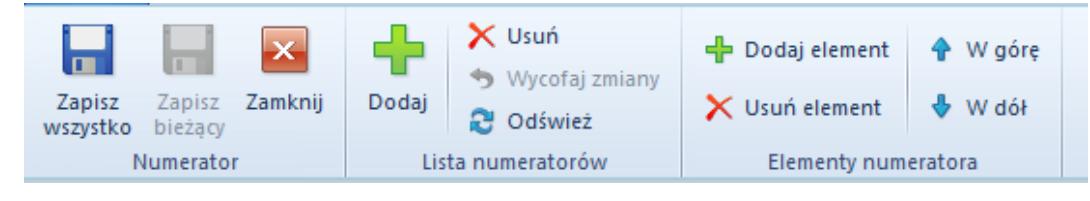

Menu listy numeratorów

Menu listy numeratorów zawiera [standardowe przyciski](https://pomoc.comarch.pl/altum/documentation/interfejs-i-personalizacja/menu-systemu/standardowe-przyciski/) pozwalające na dodawanie, usuwanie i zapisywanie numeratorów oraz ich elementów.

#### **Formularz numeratora**

Formularz numeratora składa się z następujących elementów:

- **Nazwa** nazwa numeratora
- **Symbol dokumentu** kod dokumentu, który będzie widoczny w numeratorze, wartość pobierana automatycznie z definicji [typu dokumentu,](https://pomoc.comarch.pl/altum/documentation/konfiguracja-systemu/konfiguracja-typow-dokumentow/konfiguracja-typow-dokumentow/) jednak może być edytowana przez użytkownika. Symbol dokumentu może składać się

wyłącznie z liter lub cyfr.

- **Prefiks dokumentów niezatwierdzonych** prefiks wyróżniający dokumenty niezatwierdzone. Służy do nadawania dokumentom niezatwierdzonym kolejnego wolnego numeru podczas ich zatwierdzania (po zatwierdzeniu prefiks znika z numeru).
- **Przykład** przykład numeratora uwzględniający zdefiniowane przez użytkownika wartości
- **Numer początkowy** wartość liczbowa, od której rozpocznie się numeracja dokumentu w numeratorze
- **Ilość cyfr w numerze** liczba cyfr, z której będzie składał się numer dokumentu w numeratorze, np. jeżeli ilość cyfr w numerze wynosi 4, a numer dokumentu wynosi 1, to w tym przypadku będzie zapisany jako 0001

Lista *Elementy numeratora* zawiera listę elementów, które tworzą numerator dokumentu. Składa się z kolumn:

- **Separator**  symbol oddzielający poszczególne elementy numeratora, dla numeratorów domyślnie zdefiniowanych w systemie jest to symbol /
- **Funkcja**  funkcja pełniona w numeratorze przez dany element, lista rozwijana zawierająca następujące wartości do wyboru:
	- *Symbol dokumentu* wartość z pola *Symbol dokumentu,* element obowiązkowy, musi być unikalny w obrebie całego systemu
	- *Miesiąc* wartość liczbowa określająca miesiąc wystawienia dokumentu. Po wybraniu tej funkcji na formularzu edycji pojawia się parametr *Dwie cyfry miesiąca,* którego zaznaczenie powoduje, że miesiąc wyświetlany jest w formie dwucyfrowej, np. maj – 05.
	- *Rok kalendarzowy 4-cyfrowy/2-cyfrowy –* czterocyfrowy lub dwucyfrowy rok pobierany z daty systemowej komputera
	- *Rok obrachunkowy*  oznaczenie roku obrachunkowego.

Rok obrachunkowy może być różny od roku kalendarzowego.

- *Numer*  zmienna część numeracji dokumentu. Dla każdego kolejno wystawianego dokumentu danego typu sekcja z numerem zostanie zwiększona o jeden. Numer może składać się z dowolnej ilości cyfr i będzie wyświetlany z zerami wiodącymi, np. jeżeli ilość cyfr w numerze wynosi 4, a numer dokumentu wynosi 1, to w tym przypadku będzie zapisany jako 0001. Cyfra początkowa numeru i jego długość są ustawiane za pomocą parametrów *Numer początkowy* i *Ilość cyfr w numerze.*
- *Seria dokumentu*  seria powiązana z typem dokumentu. Szczegółowe informacje na temat serii dokumentów znajdują się w artykule <link>Serie</link>.
- *Magazyn* kod magazynu, w którym wystawiane są dokumenty
- *Rejestr* nazwa rejestru VAT
- *Prefiks dokumentów niezatwierdzonych –* wartość pobierana z pola *Prefiks dokumentów niezatwierdzonych*. Użycie elementu jest wskazane dla numeratorów raportów i zapisów kasowo/bankowych. W wersji bazy wygenerowanej w języku polskim parametr jest nieobowiązkowy, w wersji francuskiej parametr jest obowiązkowy i domyślnie ustawiony jako "B".
- **Ma wpływ** zaznaczenie parametru powoduje, że dany element wpływa na numerację dokumentu. Oznacza to, że każda wprowadzona w nim zmiana powoduje numerowanie dokumentu od początku, czyli od 1.

# **Kontrola chronologii numeracji**

Sekcja *Kontrola chronologii numeracji podczas zatwierdzania dokumentu* dostępna jest wyłącznie dla baz wykreowanych w języku francuskim*.* Funkcjonalność tą można obsłużyć na dokumentach, które są objęte mechanizmem numeracji prefiksowej, czyli*: PK, BO, PW, RW, FZ, FS, KWFS, KWFZ, KIFZ, KIFS, ZS, ZZ, MM+, MM-, FSV, FZV, KFSV, KFZV, NM, RK, PAR, KWPAR, KIPAR, WZ, KWWZ, KIWZ, PZ, KWPZ, KIPZ, KBO, STR, CZEK, FZVUA, FSVUA, KFZVUA, KFSVUA, OZ, OS, ZSD, KSD, FSL, FZL, KIFSL, KFSL, KIFZL, KFZL.* Zawiera parametry:

- **Brak kontroli**
- **Ostrzeżenie** zaznaczenie parametru spowoduje, że w momencie zatwierdzania dokumentu, który mógłby zaburzyć chronologię numeracji, system wyświetli komunikat: *W systemie istnieją już zatwierdzone dokumenty z datą wystawienia (odpowiednio wpływu lub księgowania) późniejszą niż [data], chronologia numeracji zostanie zaburzona. Czy zapisać dokument? [Tak]/[Nie].*
- **Blokada zapisu** zaznaczenie parametru spowoduje, że w momencie zatwierdzania dokumentu, który mógłby zaburzyć chronologię numeracji (nawet jeśli w systemie istnieje dokument anulowany z datą wystawienia wcześniejszą niż ostatni zatwierdzony dokument danego typu) system wyświetli komunikat: *W systemie istnieją już dokumenty z datą wystawienia (odpowiednio wpływu lub księgowania) późniejszą nie można zatwierdzić dokumentu. Należy zmienić datę wystawienia (odpowiednio wpływu lub księgowania) dokumentu na [data] i zatwierdzić ponownie.* Zmiana tego parametru jest możliwa tylko, jeśli zatwierdzone są wszystkie dokumenty dla danego schematu numeracji.

## **Definiowanie nowego numeratora**

Aby dodać nowy numerator, należy z menu głównego, z grupy przycisków *Lista numeratorów* wybrać przycisk [**Dodaj**]. Wówczas zostanie otwarty formularz nowo tworzonego numeratora, w którym obowiązkowo należy uzupełnić pola *Nazwa* i *Symbol dokumentu.* Użytkownik może dowolnie wypełniać pozostałe pola oraz dodawać wybrane elementy numeratora. Przy tworzeniu

numeratora obowiązują następujące zasady:

- Numerator nie musi składać się ze wszystkich dostępnych elementów. Musi posiadać minimalnie dwa z nich, czyli *Symbol dokument*u oraz *Numer*.
- Każdy numerator musi posiadać unikalną nazwę
- Elementy numeratora nie mogą się powtarzać
- Wartość elementu numeratora nie może być pusta
- Każdy element musi być oddzielony separatorem
- Kolejność elementów może być dowolna
- Numerator może składać się maksymalnie z 9 elementów
- Numerator nie może zawierać jednocześnie elementów: *Rok kalendarzowy 4-cyfrowy i Rok kalendarzowy 2-cyfrowy*
- Elementy *Rok kalendarzowy* i *Rok obrachunkowy* nie mogą występować jednocześnie w tym samym numeratorze
- Element *Rejestr* nie jest wymagany, ale powinien występować w numeracji dokumentów w module *Kasa/Bank,* ponieważ umożliwia uzyskanie odrębnej numeracji raportów i zapisów w obrębie poszczególnych rejestrów

#### Uwaga

Numerator można usunąć tylko do momentu jego pierwszego użycia w systemie.

# **Przypisywanie numeratorów do typów dokumentów**

Aby zdefiniowany numerator był dostępny dla danego typu dokumentu, należy dodać go do listy numeratorów dostępnej w zakładce *Schematy numeracji* na [formularzu typu dokumentu.](https://pomoc.comarch.pl/altum/documentation/konfiguracja-systemu/konfiguracja-typow-dokumentow/konfiguracja-typow-dokumentow/)

W przypadku gdy do jednego typu dokumentu przypisanych jest wiele numeratorów, podczas wystawiania dokumentu system używa numeratora, dla którego został zaznaczony parametr *Domyślny* na liście numeratorów.

Numeracja zatwierdzonych dokumentów zachowuje ciągłość zgodnie z:

- **datą wystawienia dokumentu**
- **datą wpływu/wystawienia** dla dokumentów FZ, KWFZ, KIFZ, KDFZ, FZL, KFZL, PZ, KWPZ, KIPZ, KDPZ, przy określeniu parametru w kolumnie *Numeracja wg daty*, dostępnego na zakładce *Schematy numeracji* na formularzu edycji typu dokumentu
- **datą ewidencji/wystawienia** dla dokumentów księgowych

### **Wykorzystanie wolnego numeru**

Po usunięciu dokumentu z systemu przypisany mu numer zostaje zwolniony i może być ponownie przypisany do wystawianego dokumentu.

Aby istniała taka możliwość, należy aktywować uprawnienie *Możliwość wykorzystania wolnego numeru* na zakładce *Inne uprawnienia* na formularzu edycji grupy operatorów (*Konfiguracja → Struktura firmy → Grupy operatorów →* formularz edycji grupy operatorów).

Jeśli data wystawienia na usuniętym dokumencie jest taka sama jak data systemowa, zwolniony numer zostanie przypisany kolejnemu, nowo tworzonemu dokumentowi, którego data wystawienia będzie taka sama jak data wystawienia na usuniętym dokumencie. Jeśli data wystawienia na dokumencie usuniętym jest różna od daty systemowej, w numeracji dokumentów pozostanie luka, a system automatycznie nada kolejny numer.